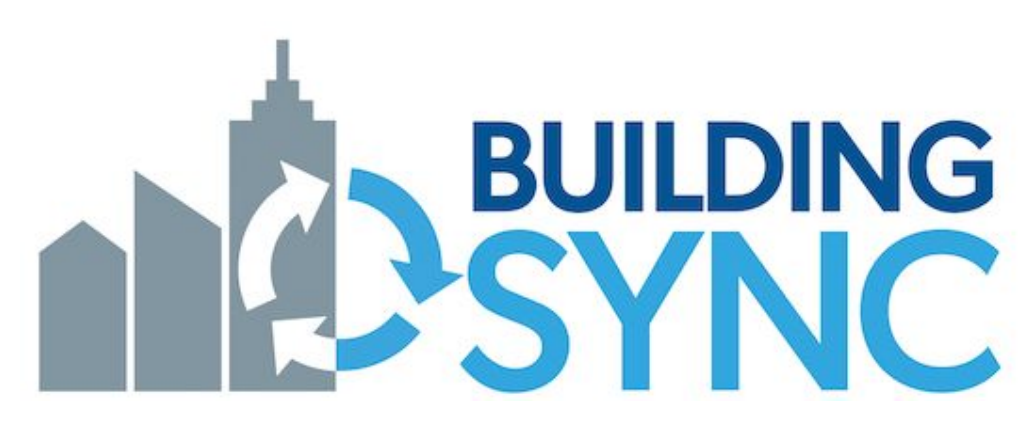

# BuildingSync On-boarding Guide

**National Renewable Energy Laboratory** Jie Xiong Katherine Fleming Cory Mosiman Nicholas Long

> **Devetry** Ted Summer

Last Updated: March 8, 2021 Version 1.0

## Table of Contents

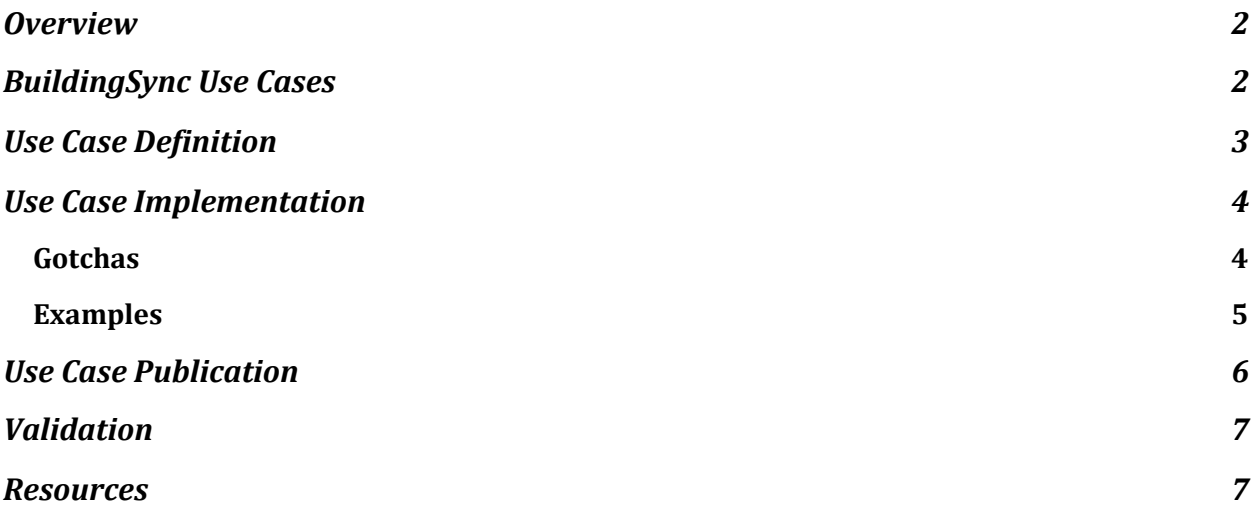

### <span id="page-1-0"></span>**Overview**

BuildingSync is a building data exchange schema to better enable integration between software tools and building data workflows. The schema original use case was focused on commercial building energy audits; however, several additional use cases have been realized including building energy modeling and generic building data exchange.

BuildingSync helps streamlines the data exchange process, improving the value of the data, minimizing duplication of effort for subsequent building data collection efforts (including audits), and facilitating the achievement of greater energy efficiency.

### <span id="page-1-1"></span>BuildingSync Use Cases

A BuildingSync use case is an (auditing) workflow within which BuildingSync is leveraged for data exchange in platform(s). Depending on the connected platform(s), various users can collect, report, process and analyze audit data through BuildingSync for their specific objectives. BuildingSync considers the needs and interests of a wide range of users in the energy audit industry, including building owners, auditors, software developers, utilities and program managers. Typical BuildingSync use cases include:

- Building energy assessment software integrating the ability to export BuildingSync-compatible files into their software;
- Energy auditing services choosing to use software that can output BuildingSync-compatible files;
- Building owners incorporating BuildingSync into their next RFP for a building energy audit by requiring the auditor to provide data in a BuildingSync-compatible format;

● Utilities choosing to recommend or require software that uses BuildingSync-compatible files for any programs involving energy audits.

BuildingSync has traditionally been focused on exchanging data from auditing workflows in a linear fashion: typically an auditing tool would write a BuildingSync file which would then be read by a portfolio type tool to store the results. Note, though, that this is simply a single use case for BuildingSync and plenty more use cases exist, both real as well as aspirational.

Figure 1 is a screenshot of the existing [BuildingSync](https://selectiontool.buildingsync.net/use_cases) use cases approved and validated.

| LATEST VERSION: 2.3.0-PR1          |                    |                                                                                         |
|------------------------------------|--------------------|-----------------------------------------------------------------------------------------|
| Name                               | Schematron<br>File | <b>Description</b>                                                                      |
| <b>BRICR SEED</b>                  | Download<br>File   | Use case for BRICR files on SEED Platform                                               |
| <b>BSyncr</b>                      | Download<br>File   | Use case for the R package bsyncr.                                                      |
| L000 OpenStudio Pre-<br>Simulation | Download<br>File   | Level 000 OpenStudio Pre-Simulation Use Case. In alignment<br>with ASHRAE Standard 211. |
| L000 Preliminary<br>Analysis       | Download<br>File   | Level 000 Preliminary Analysis for ASHRAE Standard 211<br>audits.                       |
| L100 Audit                         | Download<br>File   | Use case for ASHRAF Standard 211 level 1 audits.                                        |
| L100 OpenStudio Pre-<br>Simulation | Download<br>File   | Level 100 OpenStudio Pre-Simulation Use Case. In alignment<br>with ASHRAF Standard 211. |
| L200 Audit                         | Download<br>File   | Use case for ASHRAE Standard 211 level 2 audits.                                        |
| New York City Audit<br>Use Case    | Download<br>File   | NY LL87 Use case for schema version 2.3.0-pr1                                           |
| SFFD                               | Download<br>File   | General use case for files on SEED Platform                                             |

*Figure 1. List of currently supported use cases*

This document will describe the necessary steps to create a new BuildingSync use case to enable interoperability with software, tools or databases.

## <span id="page-3-0"></span>Use Case Definition

The first step is to define and design the use case framework. The following questions are to be answered and determined:

- What is the workflow of the use case?
- What tool is adopting/connecting to the BuildingSync schema?
- Will the tool read from or write to BuildingSync files?
- Is there an existing schema the tool is using?
	- Does the schema interact with BuildingSync already?
	- Are two schemas merging together or do translations need to be developed?
- What [Modeling](https://selectiontool.buildingsync.net/examples) Level of Detail (MLOD) will be considered in this use case?

### <span id="page-3-1"></span>Use Case Implementation

The use case implementation is a set of rules applied to the BuildingSync schema and is defined in the language [Schematron](https://schematron.com/). Schematron allows us to define special requirements for XML documents by writing rules. The rules are used to define stricter or more specific documents that can be used in the workflow enabled by the use case. These rules are generally written using XPaths and assertions about element counts, contents, properties, etc. Schematron also allows you to specify the "severity" of an assertion (e.g. INFO, WARNING, or ERROR) along with a custom message for the user running the validation.

Documents that are valid with respect to the use case are also valid with respect to the more general BuildingSync schema. For example, while the BuildingSync schema has multiple optional fields that can represent a building's location (latitude, longitude, street address, city, state, zip code, country, etc.), a use case may require that all documents contain the building's zip code.

The use case Schematron should define:

- Required and optional data.
- Valid options for enumeration fields
- Required data format
- Data quality and quantity
- Dependencies between data fields

To begin writing a Schematron use case, you can refer to existing use cases published on the [BuildingSync](https://selectiontool.buildingsync.net/) Selection Tool and check out these general resources on Schematron:

- [BuildingSync](https://drive.google.com/file/d/1KoX01yi6m-DFX6nENVjG1D02eE0M1VTR/view?usp=sharing) and Schematron Presentation
- Tutorials on [Schematron](https://www.xfront.com/schematron/index.html)
- Explain [Schematron](https://upg-dh.newtfire.org/explainSchematron.html#:~:text=The%20skeleton%20of%20a%20Schematron%20rule)
- [Schematron](https://standards.iso.org/ittf/PubliclyAvailableStandards/c055982_ISO_IEC_19757-3_2016.zip) 2016 ISO

We have also created a tool which eases the process of writing Schematron. It allows you to write Schematron in a CSV format and then generate a Schematron document from that CSV. Refer to the docs in the [BuildingSync](https://github.com/BuildingSync/TestSuite#generate-schematron) TestSuite repo for more information.

### <span id="page-4-0"></span>**Gotchas**

There are some common gotchas that can occur when writing Schematron which we outline below:

- Rule contexts that don't match an XML node will be ignored. If you want to test in the context /a/b/c, but b does not exist, the tests within the rule will not be run. Thus if you want to make sure it always runs, you need to first assert the path to your context exists (recursively…)
- If two rule contexts match the same XML node, only the first is fired/used. For example, if you had two rules, the first with the context /a/b and the second with the context  $/a/b[$ @id = 1], the first rule matches all b elements, so there are none "left" to match the second rule context. To get around this you need to move the tests into separate patterns b/c starting a new pattern resets this condition.
- It's really easy to make semantic typos when writing long/complex XPaths. This is obviously a problem because, due to the first gotcha mentioned, your rule may never be run because of your typo and you'd have no idea. For example, if you wanted to test /animals/dogs but misspelled it as /aminals/dogs the rule would get skipped. The only workaround for this is to write meta-tests for your use case. This means using another test framework, like python's unittest, to run the schematron against many different documents to make sure everything is as it should be.

### <span id="page-4-1"></span>**Examples**

1) Problem: I need to check some element that's conditionally selected by an ancestor or sibling element

Example: For the Standard 211 Level 2 Schematron, we wanted to make sure the gross floor area was provided for a building, but we don't care if the other floor area types (e.g. Heated, Cooled, Open, etc) have the floor area provided. Using XPath [predicates](https://www.tutorialspoint.com/xpath/xpath_predicate.htm) we can select the floor area we want to test like so:

*<sch:rule context="//auc:Buildings/auc:Building/auc:FloorAreas/auc:FloorArea[auc:FloorAreaType/text() = 'Gross']"> <sch:assert test="count(auc:FloorAreaValue) > 0">FloorAreaValue must be provided for Gross floor area</sch:assert> <sch:rule>*

XPath predicates are very powerful and can allow you to even reach across the entire XML tree (see the example below for checking linked elements).

2) Problem: I need to check that a element is properly linked to another element somewhere else in the XML tree

Example: BuildingSync uses IDref attributes to link one element to another. For the Standard 211 Level 2 Schematron, we needed to make sure that the building included auc:PrimaryContactID with the attribute IDref which pointed to the ID attribute of an auc:Contact. We use XPath predicates again to make this happen:

*<sch:rule context="//auc:Buildings/auc:Building"> <sch:assert test="auc:PrimaryContactID[@IDref=//auc:Contacts/auc:Contact/@ID]">auc:PrimaryContactID must exist and link to a valid auc:Contact</sch:assert> <sch:rule>*

3) Problem: I need to do a simple summation of multiple elements to check a value

Example: You might want to assert that the sum of all electricity meter usage reports are equal to the reported annual fuel use (auc:AnnualFuelUseNativeUnits or auc:AnnualFuelUseConsistentUnits). This can be accomplished using the XPath sum() function. See the example below which also demonstrates how to use variables to make the tests more easily readable:

*<sch:rule context="//auc:Buildings/auc:Building"> <sch:let name="summedMeters" value="sum(//auc:TimeSeriesData/auc:TimeSeries/auc:IntervalReading)"/> <sch:assert test="\$summedMeters //auc:ResourceUses/auc:ResourceUse/auc:AnnualFuelUseNativeUnits">auc:AnnualFuelUseNativeUnits must equal the sum of auc:TimeSeries readings</sch:assert> <sch:rule>*

This test makes a few assumptions (that there's only one resource use type, the reported interval reading is in the native units) but it gets the point across.

### <span id="page-5-0"></span>Use Case Publication

Once a use case has been defined and implemented, it can be added to the **[BuildingSync](https://selectiontool.buildingsync.net/)** [Selection](https://selectiontool.buildingsync.net/) Tool. This site is used to collect and share use cases as well as to validate documents against both the general BuildingSync schema and specific use cases.

Follow these steps to add a use case to the BuildingSync Selection Tool website:

- 1. Send an email to the BuildingSync Selection Tool admin [\(i](mailto:info@buildingsync.net)nfo@buildingsync.net) to request a user account on the Selection Tool website.
- 2. Once a user account is created, login to the site and navigate to the *Use Cases* page and click on the *New Use Case* button in the *My Use Cases -> Manage Use Cases* section.
- 3. Create the new use cases and fill out the fields for name, schema version, and description. Upload the schematron file that defines the use case; this file should have a *.sch* extension.
- 4. To make the use case public and accessible to the validation process, send another email to the Selection Tool admin ([info@buildingsync.net\)](mailto:info@buildingsync.net) requesting that the use case be published.

5. Once the use case is published, navigate to the *Validator* page to upload documents and validate them against the use case to ensure compliance with the workflow being developed.

Figure 1 below illustrates the publication workflow.

#### Define your use case rules in Schematron format. Upload Send an email to back to Use Case and save. info@buildingsync.net and request a user account from the more info: schematron.com selection tool admin. Create a new use case. Give it a Request that Use Case be made public by name, a schema version, and save. sending an email to the selection tool admin. You can skip the file upload for now. Use Validator. Upload XML to selection tool to validate against **PUBLIC USE CASES** schema and public use cases. Can Name<br>A Use Cas also use the API validator endpoint. MY USE CASES VALIDATOR RESULTS  $1.0.0$ Choose File No file chosen UPLOAD FILE CANCEL FILE: TEST.XML https://selectiontool.buildingsync.net Schema version: 1.0.0 Ville USE CASES A USE CASE X Selection tool admin BuildingSync users Use Case author

#### Adding and Validating Use Cases using the BuildingSync Selection Tool

*Figure 2. Adding a use case to the BuildingSync Selection Tool website<sup>1</sup> .*

### <span id="page-6-0"></span>Validation

As mentioned above, the BuildingSync Selection Tool website Validator can be used to validate XMLs against different versions of the BuildingSync schema as well as public use cases. The validator can be used directly on the BuildingSync Selection Tool, and example files are also provided.

Additionally, a Validator API has been developed to programmatically validate XML files within a third-party web tool or software package. More information on the API can be seen on the Selection Tool GitHub site.<sup>2</sup>

*<sup>1</sup> [https://selectiontool.buildingsync.net/use\\_case\\_mappings](https://selectiontool.buildingsync.net/use_case_mappings)*

<sup>2</sup> *<https://github.com/BuildingSync/selection-tool#validator>*

### <span id="page-7-0"></span>**Resources**

The following resources may be useful for use case development.

- [BuildingSync](https://github.com/BuildingSync/TestSuite) TestSuite example BuildingSync files and tools for writing and validating BuildingSync use cases as Schematron files
- Example [Schematron](https://github.com/BuildingSync/TestSuite/tree/develop/schematron/v2.2.0) file within the BuildingSync TestSuite there are several use case files defined in Schematron
- Example XML files for [published](https://github.com/BuildingSync/TestSuite/tree/develop/schematron/v2.2.0/exemplary_files) use cases within the BuildingSync TestSuite there are several XML examples that are validated for published use cases
- More [example](https://github.com/BuildingSync/schema/tree/develop/examples) XML files there are more XML examples for specific use cases
- [Schematron](http://schematron.com/) Website for general information about the Schematron format
- Adding a use case to the [BuildingSync](https://selectiontool.buildingsync.net/use_case_mappings) Selection Tool diagram detailing the steps to follow for adding and validating uses cases on the BuildingSync Selection Tool website
- [BuildingSync](https://selectiontool.buildingsync.net/examples) systems definition examples XML examples of defining various systems at various levels of detail.